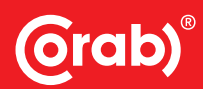

Polski producent systemów fotowoltaicznych

# **Ustawienia początkowe** falownik Corab Encor Hybrid 6-15k

Instrukcja oryginalna Nr.: INS/003/0001.0003.0101/2023/001

> 2023 rok wydania: I wersja:

PRZECZYTAJ PRZED MONTAŻEM ZACHOWAJ PRZEZ CAŁY OKRES UŻYTKOWANIA URZĄDZENIA

corab.pl fotowoltaika and the corab control of the corab corab corab control of the corab corab corab corab co

## **Spis treści:**

- 1. Informacje ogólne 03
- 2. Podstawowe ustawienia urządzenia 06
- 3. Uruchomienie 09

### **1. Informacje ogólne**

Falownik uruchom w następujących krokach:

- O włącz zabezpieczenie AC;
- O włącz zabezpieczenie DC;
- O rozłącznik DC ustaw w pozycji ON (na rys. 1 jest w pozycji OFF).
- Falownik wyłączaj w następujących krokach:
- O rozłącznik DC ustaw w pozycji OFF (na rys. 1 jest w pozycji OFF);
- O wyłącz zabezpieczenie DC;
- O wyłącz zabezpieczenie AC;
- O odczekaj 5 min.

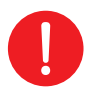

#### UWAGA

Po odłączeniu od zasilania, urządzenie rozładowuje skumulowaną energię w ciągu 5 minut. Przed upływem czasu nie odłączaj złączy DC i AC i nie wykonuj innych czynności.

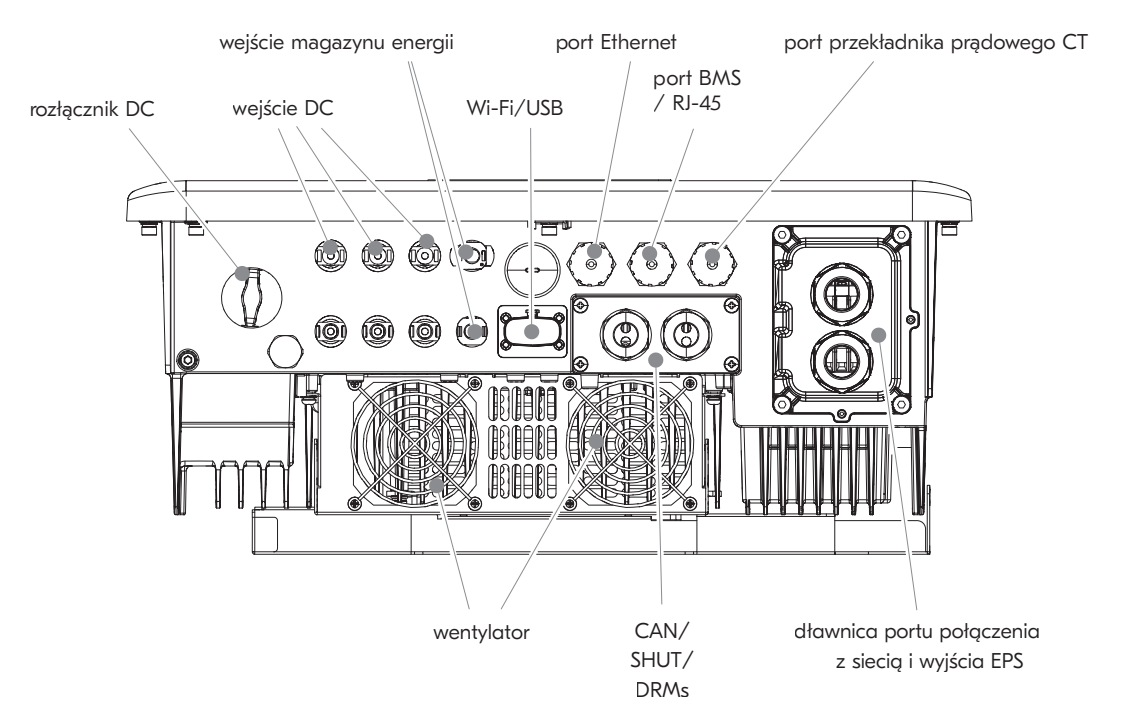

*Rys. 1 Rozmieszczenie przyłączy, zacisków na urządzeniu.*

Panel sterujący znajduje się na przedniej ścianie falownika. W skład panelu sterującego wchodzą elementy z tabeli 1 oznaczone na rysunku 2.

*Tabela 1 Elementy panelu sterującego.*

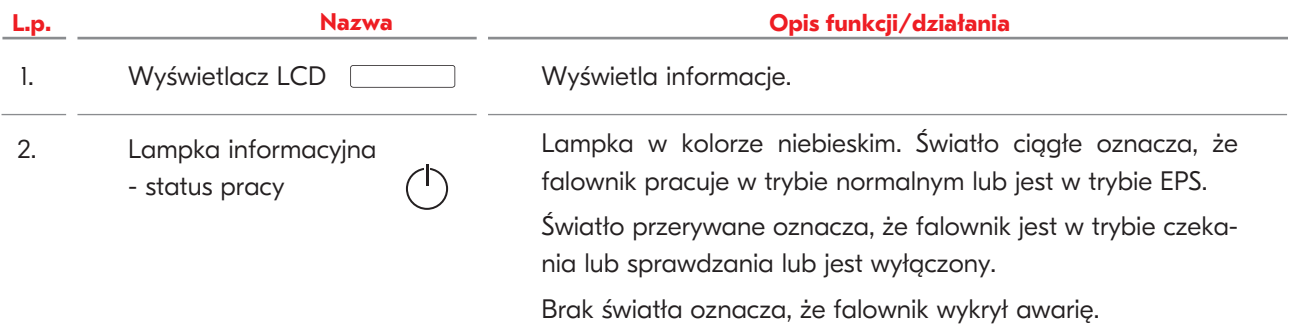

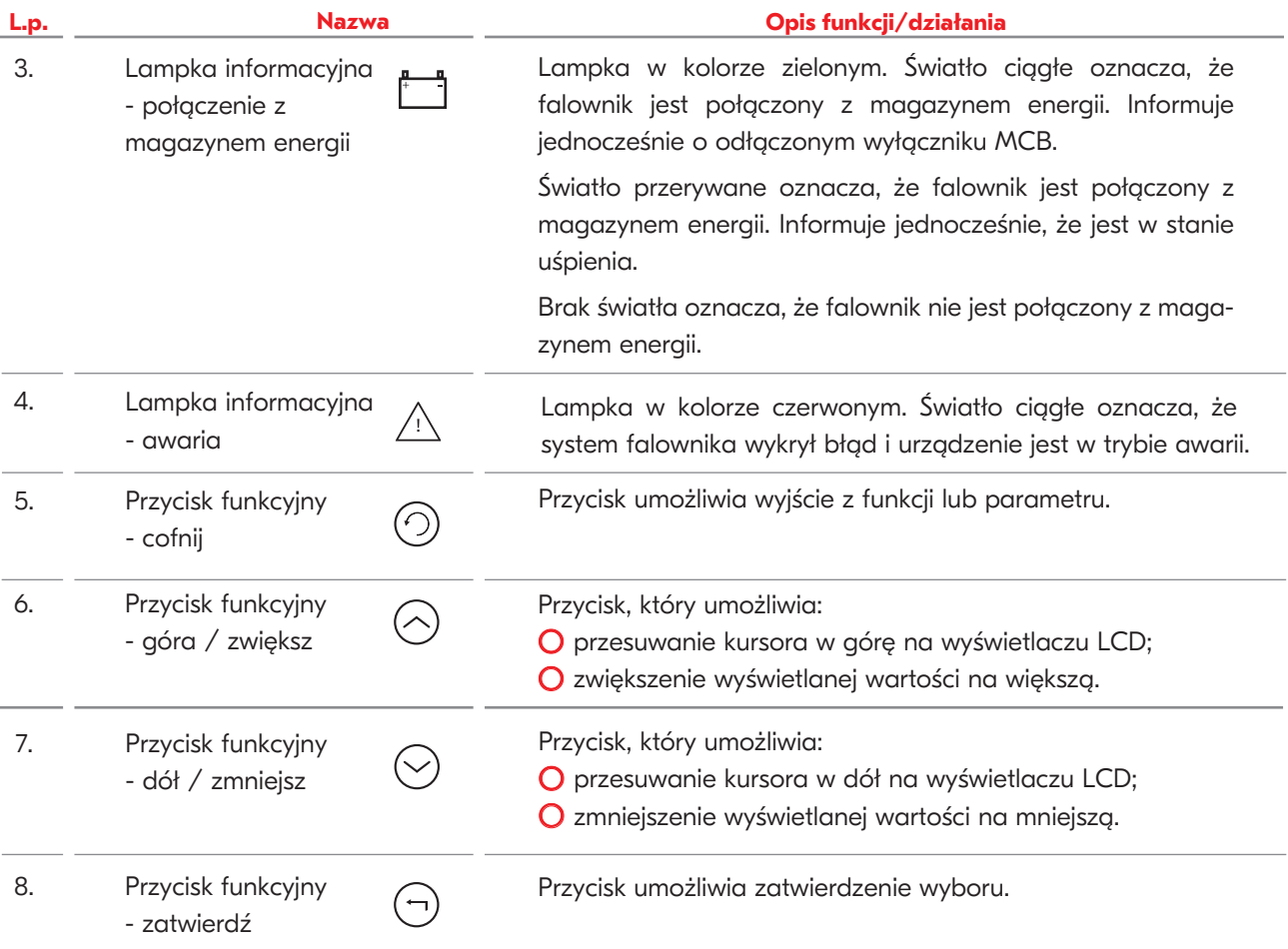

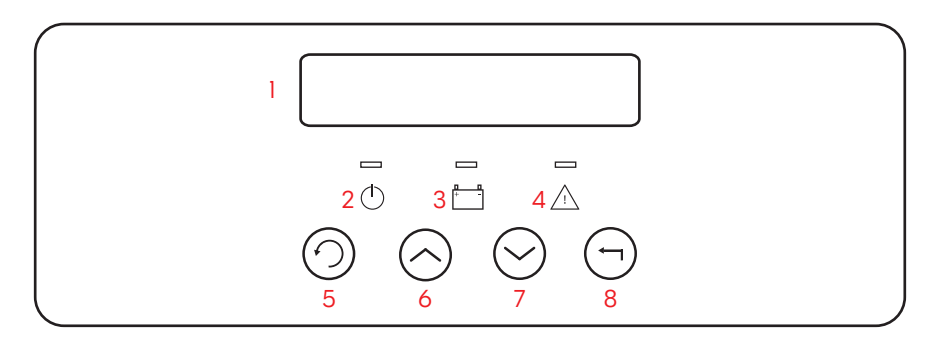

*Rys. 2 Pulpit sterujący, gdzie 1- wyświetlacz LCD, 2- lampka informacyjna- status pracy, 3- Lampka informacyjna – połączenie z magazynem energii; 4- lampka informacyjna- awaria, 5- przycisk funkcyjny – cofnij; 6- przycisk funkcyjny – góra / zwiększ, 7- przycisk funkcyjny – dół / zmniejsz; 8- przycisk funkcyjny - zatwierdź.*

Interfejs jest podzielony na 3 główne poziomy: poziom 1, poziom 2, poziom 3. Wyświetlacz LCD wyświetla aktualną produkcję oraz status falownika. Jest to domyślny ekran urządzenia (poziom 1), który umożliwia wyświetlenie zamiennie funkcji takich jak: Moc, Dzisiaj, Bateria, Status. Zmiana wyświetlanej funkcji jest możliwa po wciśnięciu przycisku funkcyjnego  $(\sim)$  lub  $(\sim)$ . Do poruszania się po interfejsie służą przyciski funkcyjne opisane w tabeli 1.

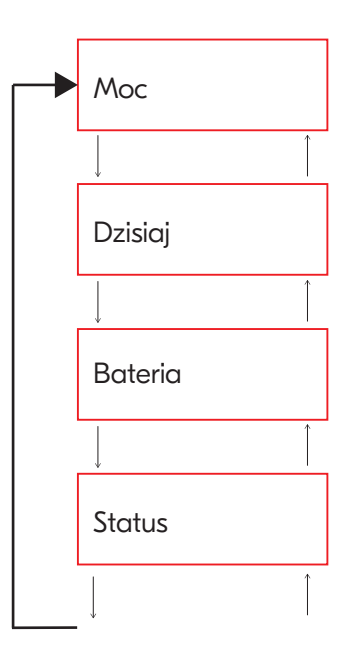

*Rys. 3 Domyślny ekran urządzenia – pierwszy poziom interfejsu użytkownika*

Naciśnięcie przycisku funkcyjnego (¬) umożliwi wejście do interfejsu Menu (poziom 1), poziomu 2 (funkcje) oraz poziomu 3 (parametry danej funkcji). Poziom 2 umożliwia wprowadzenie zmian w ustawieniu danej funkcji. Ustawienia zaawansowane wymagają wprowadzenia hasła. Naciśnięcie przycisku funkcyjnego  $\circ$ ) umożliwia powrót do poprzedniego poziomu interfejsu.

Kody do ustawień w falownikach Corab Encor Hybrid 6-15k:

- O 0000 KOD użytkownika dostęp do ustawień podstawowych;
- O 2014 KOD instalatora/serwisanta dostęp do ustawień serwisowych.

Przy pierwszym uruchomieniu urządzenia:

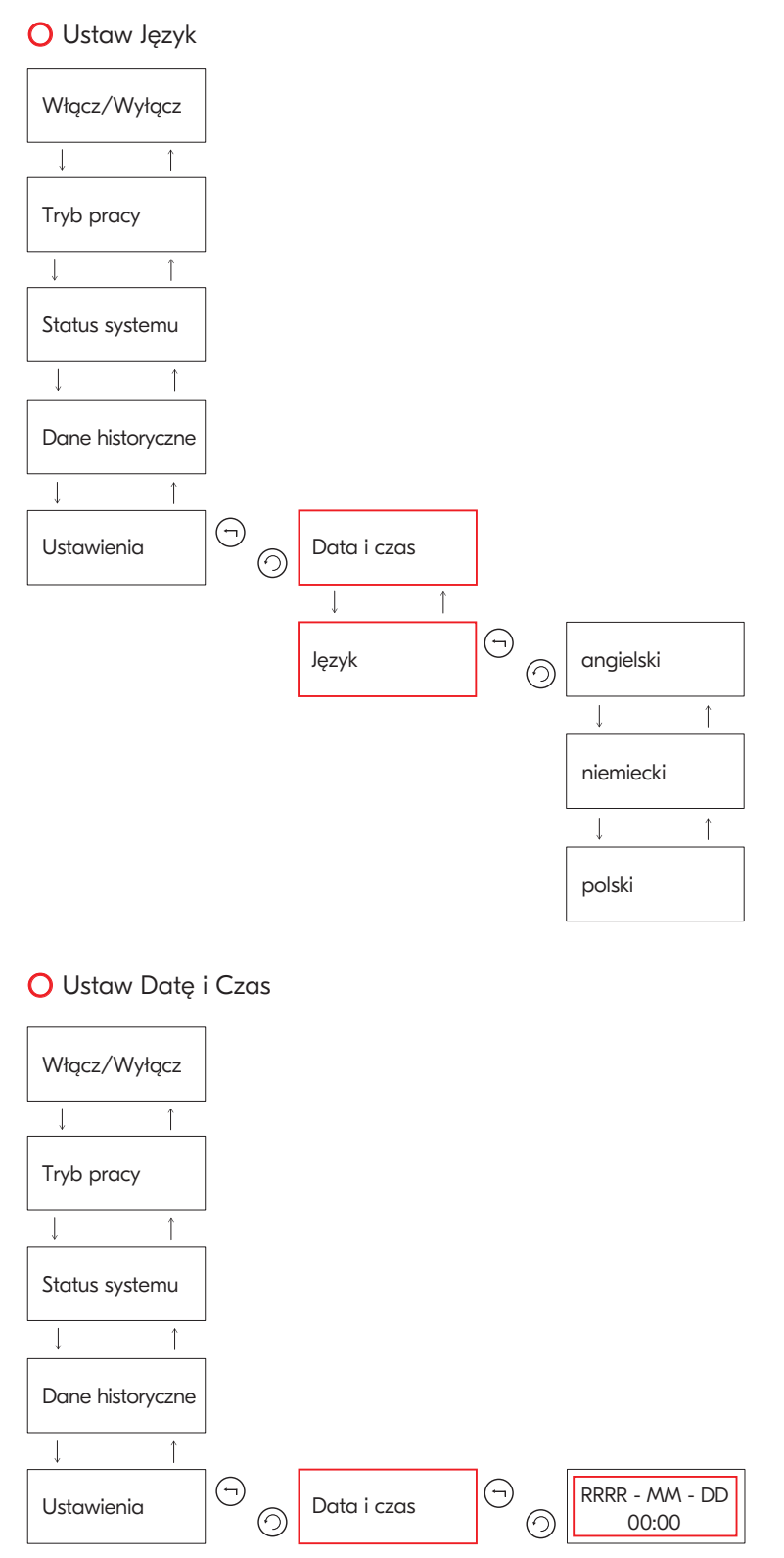

O Ustaw normę zgodną z krajem montażu falownika (w Polsce: 50549\_Poland)

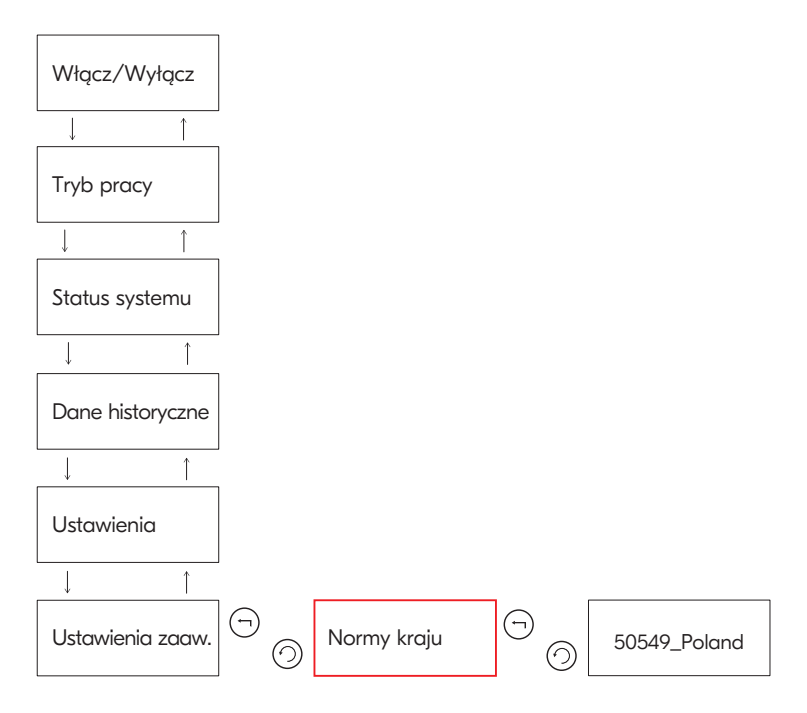

O Skonfiguruj pracę z zainstalowanym miernikiem energii elektrycznej lub przekładnikami prądowymi. W przypadku braku zainstalowanego układu pomiarowego wyłącz tę funkcję.

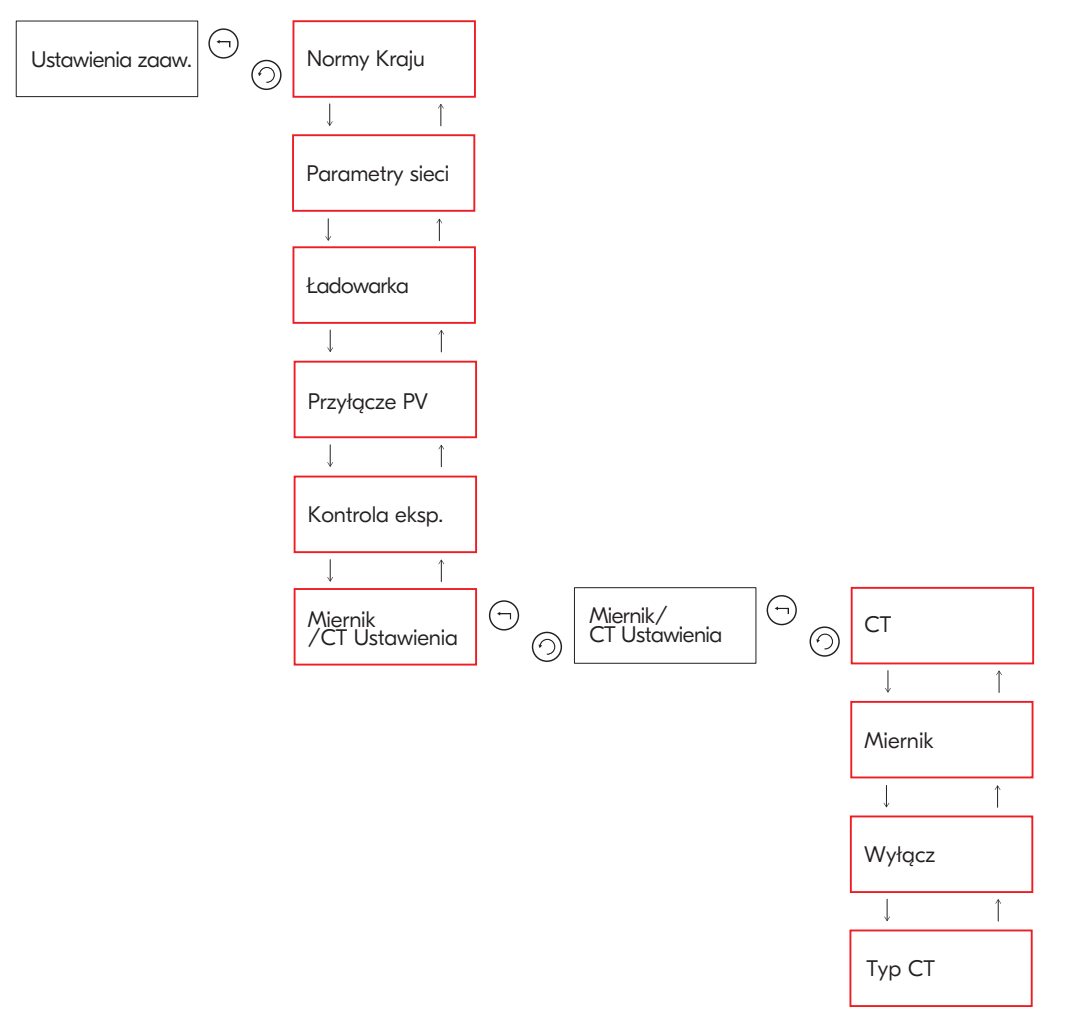

Przy zamontowanym mierniku energii elektrycznej z przekładnikami energii elektrycznej (np. Chint DTSU666-CT), parametr "CT/Miernik Ustawienia" ustaw w pozycji "Miernik" i określ adres jako: 2. Następnie ustaw wartość "Typ CT" zgodnie z zastosowanymi przekładnikami.

Przy zamontowanych przekładnikach prądowych bez zewnętrznego układu pomiarowego, parametr "CT/Mier**nik Ustawienia"** ustaw w pozycji **"CT"** i określ adres jako: 2. Następnie zweryfikuj typ przekładnika prądowego. Przy niezamontowanym układzie pomiarowym, parametr "CT/Miernik Ustawienia" ustaw w pozycji "Wyłącz". Wartości wybieranych adresów mogą się różnić w zależności od zarezerwowanych adresów przez BMS lub inne zainstalowane urządzenia wymagające komunikacji z falownikiem.

O Opcjonalnie ustaw ograniczenie w upływie energii do sieci elektroenergetycznej. Parametr określ w zakresie od 0 do 30 kW.

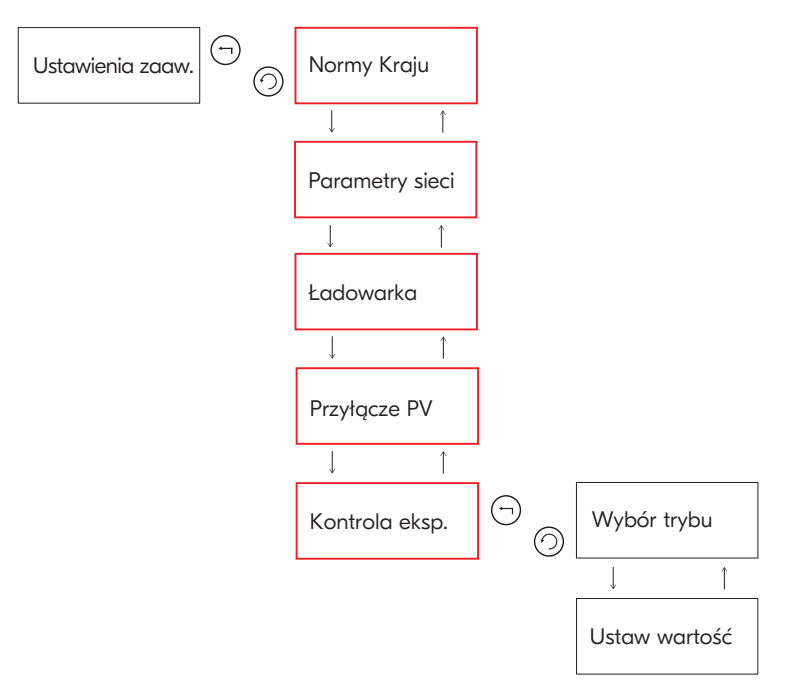

O Gdy bateria znajduje się w nieogrzewanym otoczeniu ustaw tryb pracy baterii przy ujemnych temperaturach.

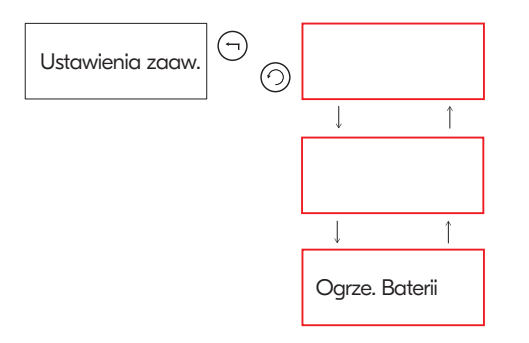

Jeżeli w menu nie ma funkcji **"Ogrzewanie Baterii"** sprawdź czy zostały zastosowane baterie Corab Encor 3.0, a następnie zaktualizuj falownik.

W celu aktywowania funkcji podgrzewania ustaw czas grzania zmieniając np. z 00.00 – 00.00 na 00.01 – 00.00.

O W celu uzykania możliwości awaryjnego zasialania z baterii wybranych obwodów zastosuj Corab Encor Switchbox. Urządzenie umożliwia zarządzanie energią w przypadku braku zasialania z sieci elektroenergetycznej.

### **3. Uruchomienie**

W razie problemów przy uruchomieniu zweryfikuj poprawność wykonanych połączeń prądowych i komunikacyjnych.

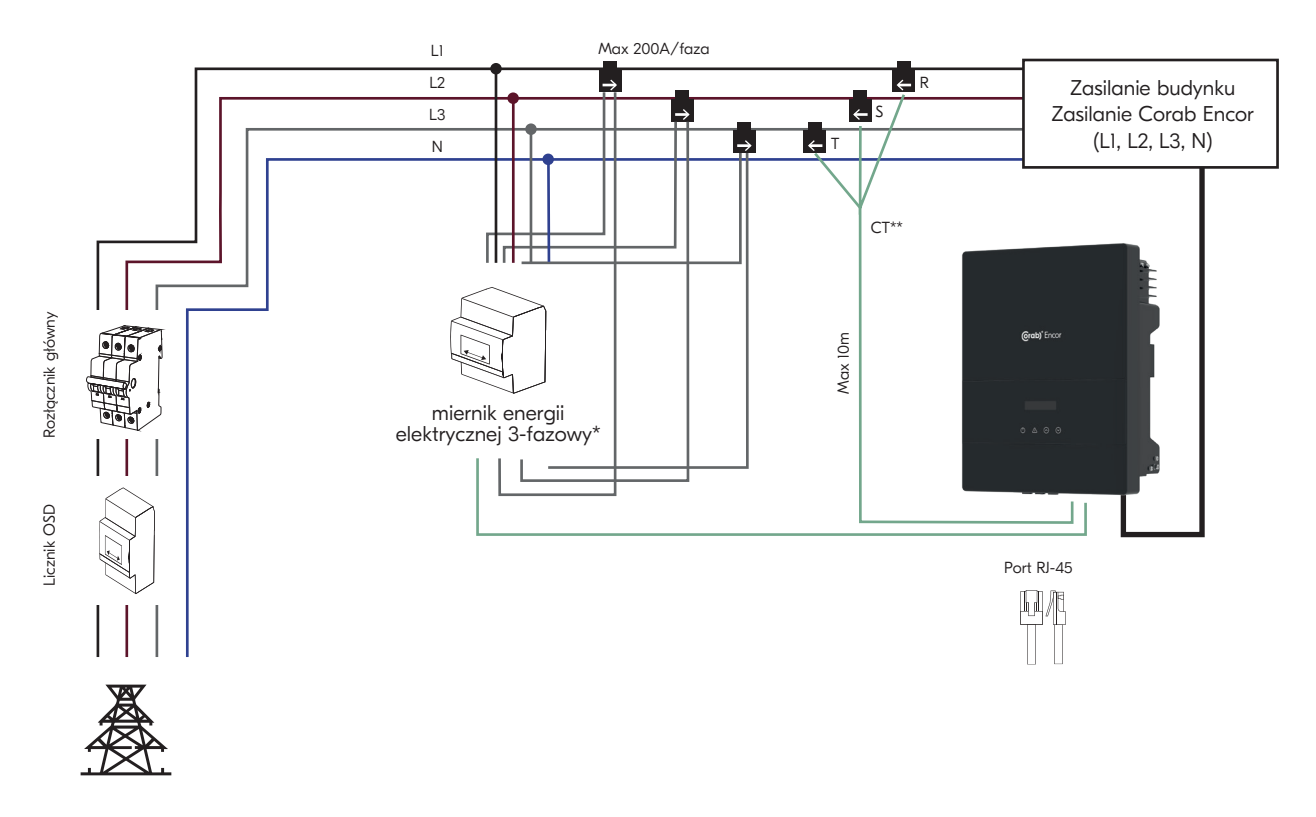

Dedykowane mierniki energii elektrycznej (zastosuj jeden wybrany): \*Miernik Chint DTSU666-CT do 200A/fazę (max 46kW/fazę) Opis złącz:

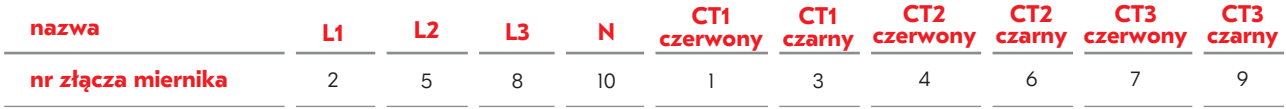

\*\*Przekładniki prądowe CT do 100A/fazę (max 23kW/fazę)

*Rys. 4 Schemat podłączenia układów pomiarowych do instalacji i komunikacji z Corab Encor.*

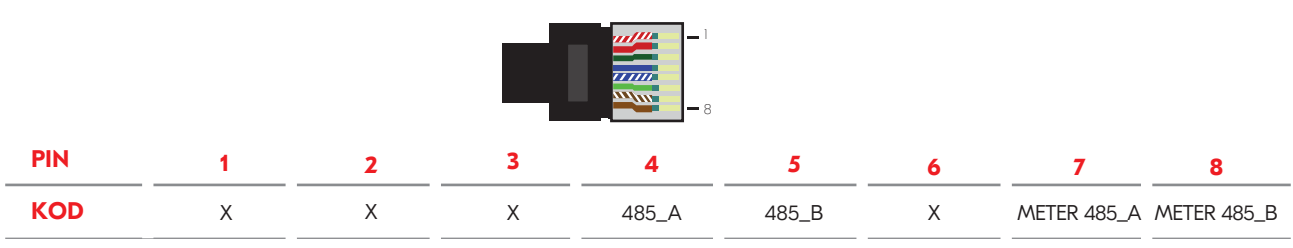

*Rys. 5 Schemat złącza RJ-45.*

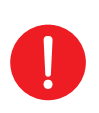

#### UWAGA

2 – żyłowy przewód komunikacyjny podłącz w mierniku w porty 24 (A) i 25 (B). Drugi koniec przewodu zakończ złączem RJ-45 zaciśniętym zgodnie z rysunkiem 5. Stosując miernik Chint DTSU666-CT użyj złączy 4 (485\_A) oraz 5 (485\_B).

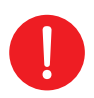

### UWAGA

Stosując przekładniki CT przedłuż przewód komunikacyjny (maksymalnie do 10 m) i podłącz go do portu RJ-45.

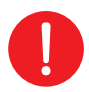

### UWAGA

Sprawdź kierunek rotacji faz (L1-L2, L2-L3, L3-L1). Zachowaj tę samą kolejność L1/L2/L3 na urządzeniach pomiarowych i portach GRID falownika.

W przypadku dalszych problemów zrób aktualizację.

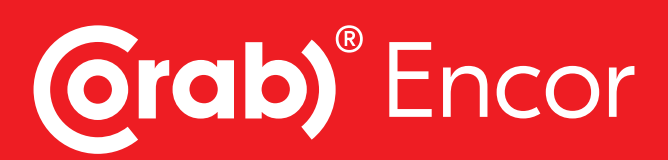

Corab S.A. ul. Michała Kajki 4, 10-547 Olsztyn, REGON: 510519084, NIP: 7390207757 wpisana do Krajowego Rejestru Sądowego prowadzonego przez Sąd Rejonowy w Olsztynie, VIII Wydział Gospodarczy Krajowego Rejestru Sądowego pod numerem KRS: 0000950779. Kapitał zakładowy: 1.184.000,00 zł w pełni wpłacony.

Corab S.A. ul. Michała Kajki 4, 10-547 Olsztyn, Poland

NIP: 739-020-77-57 REGON: 510519084

corab.pl en.corab.pl de.corab.pl